## **Инструкция по оплате микрокредита через АО «Kaspi Bank»**

Если вы являетесь держателем карточки **АО «Kaspi Bank»**, то у вас есть возможность оплатить микрокредит не приходя в Ломбард, установив приложение **Kaspi.kz** или если оно установлено зайти в него.

## **Установите приложение «Kaspi.kz», если оно установлено зайдите в него**

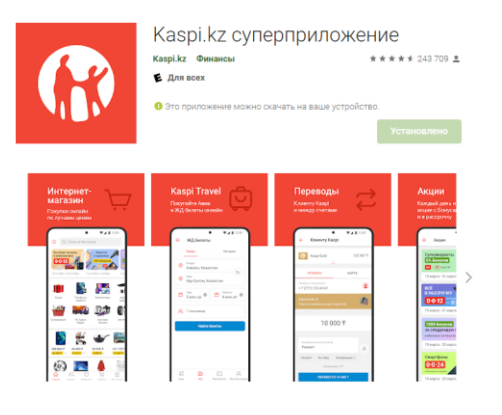

**3. Выберите «Ломбарды»**

Финансовые услуги

**Q** Что хотите оплатить?

**(+)** Оплата за недвижимость

Страховые компании

 $(F)$  Оплата за аренду

 $F$  Oнлайн-кассы

**A** 0ΦД

 $\overline{a}$ 

1 д. - 204 тенге

 $2n - 408$  Tours

3 д. - 612 тенге 5 д. - 1020 тенге

**5** Ломбарды

••• Другие фин услуги

**Eh** Торговые компании

**金** Ипотека и займы

 $\leftarrow$ 

**8. Выберите количество дней, за которые хотите оплатить (информация отображается с пеней при наличии просрочки)**

Количество дней к продлению

 $\odot$ 

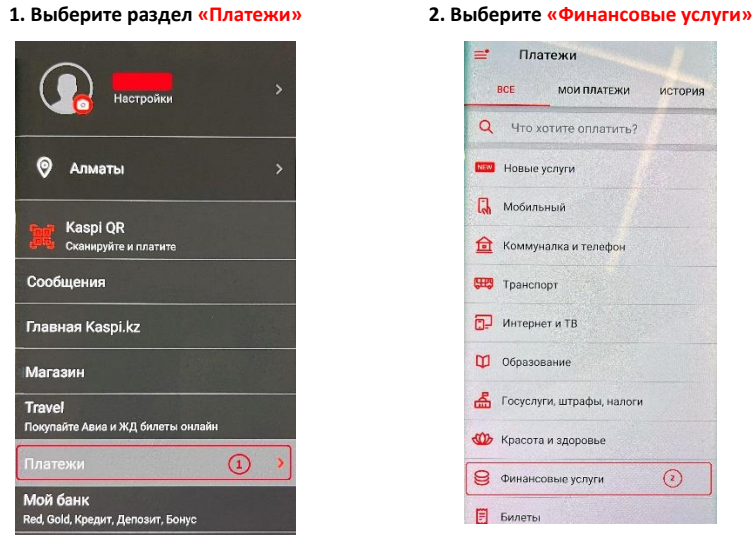

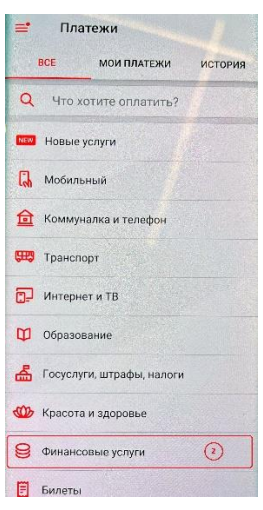

**7. Указываете за сколько дней хотите оплатить**

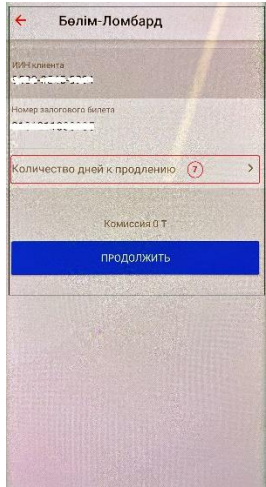

**11. После оплаты выводиться информация о принятом платеже**

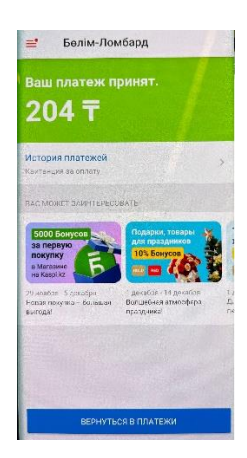

**услуг «Бөлім-Ломбард»**

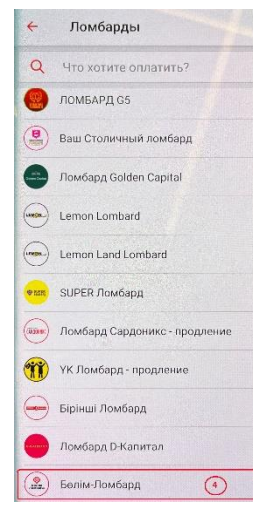

**9. Нажмите кнопку продолжить**

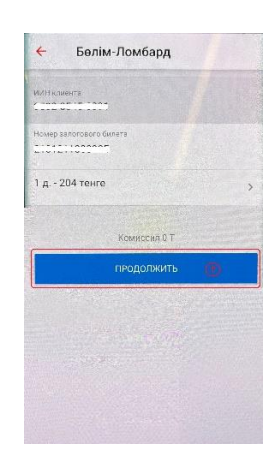

**информацию по параметрам оплаты**

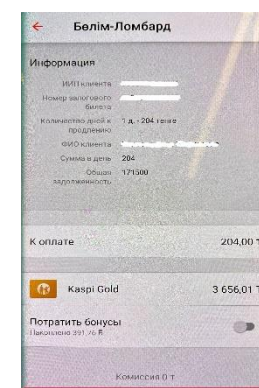

 $K$  ON MATE 204 T

\* - Примечание: оплата осуществляется **«Без комиссии»**

- **4. Найдите в поставщиках**
- **5. Введите ИИН заемщика 6. Введите № договора**
- $\leftarrow$ Белім-Ломбард ИИН клиента Номер залогового билета
- $\odot$

 $\odot$ 

- **Комиссия 0 т** продолжить
	- **10. Система отображает**

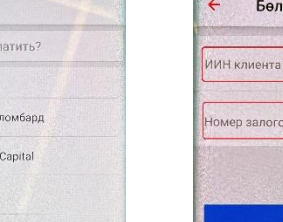